# STICK-COM+

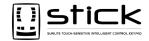

### Package contents\*

- · IR remote control
- Ethernet add-on to be connected at the back of the STICK controller
- \* compatible with STICK serial number > 1000 only

## IR Remote Control

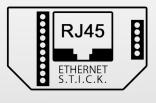

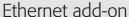

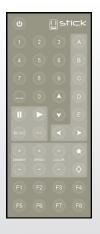

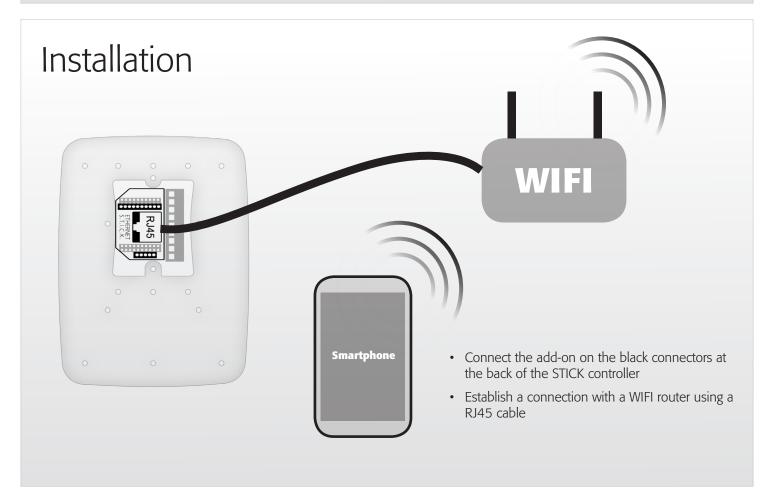

#### Setup

- Start the TOOLS program and open the "Ethernet configuration" tab
- Select "Enable Ethernet"
- Select "DHCP" is your router is compatible
- Specify an IP address for the STICK controller if your router is not DHCP (Gateway is the IP address of the router)
- Specify a name for the STICK controller and a password if you want to secure the access

| nterface | Stand Alone              | Firmware  | Test  | DMX Recorder       | Date / Time     | IR | Parameters | Ethernet Configuration |
|----------|--------------------------|-----------|-------|--------------------|-----------------|----|------------|------------------------|
| ✓ Enable | e Ethernet               |           |       |                    |                 |    |            |                        |
| Networ   | k Settings               |           |       |                    |                 |    |            |                        |
| E        | able DHCP                |           |       |                    |                 |    |            |                        |
| IP Ad    | dress: 192               | . 168 .   | 1 .   | 20                 |                 |    |            |                        |
| Net      | Mask: 25                 | . 255 .   | 255 . | 0                  |                 |    |            |                        |
| Gat      | eway: 192                | . 168 .   | 1 .   | 1                  |                 |    |            |                        |
|          |                          |           |       |                    |                 |    |            |                        |
|          | Settings<br>ace Name: St | -language |       |                    |                 |    |            |                        |
|          |                          | ick_KU1   |       |                    |                 |    |            |                        |
| F        | Password:                |           |       |                    |                 |    |            |                        |
|          |                          |           | Clid  | k here to send the | e configuration | 1  |            |                        |
|          |                          |           |       |                    |                 |    |            |                        |
|          |                          |           |       |                    |                 |    |            |                        |
|          |                          |           |       |                    |                 |    |            |                        |

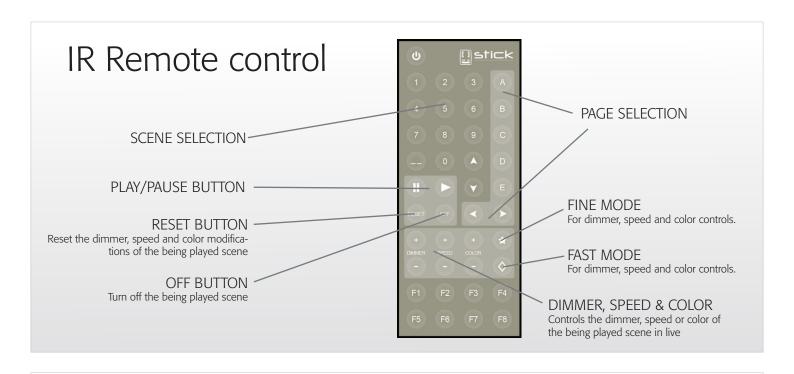

# **Applications**

To download the latest applications for the STICK-COM+, go to:

http://www.lightingsoft.com

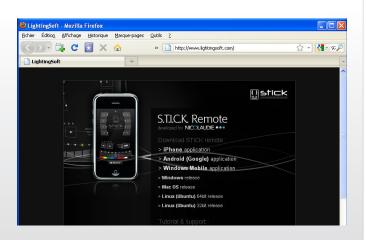

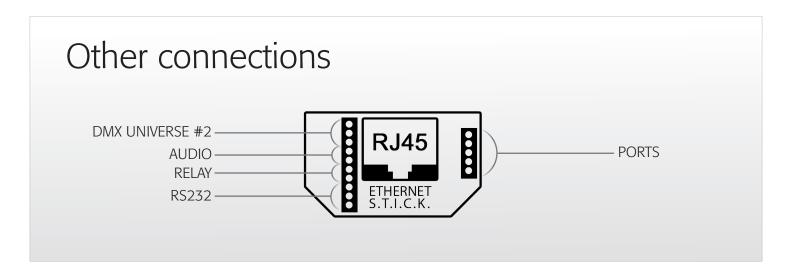

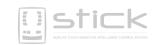